# **Chapter 10 Auto Start & Space Playback**

Auto Start enables you to set the DSR1 to automatically begin playback of songs stored either on the Memory Disk or floppy disk. Used in conjunction with a clock timer, songs can be automatically played back at a specified time.

Space Playback allows you to add specified intervals between songs.

## Setting Auto Start \_\_\_\_\_\_\_\_\_\_\_\_\_

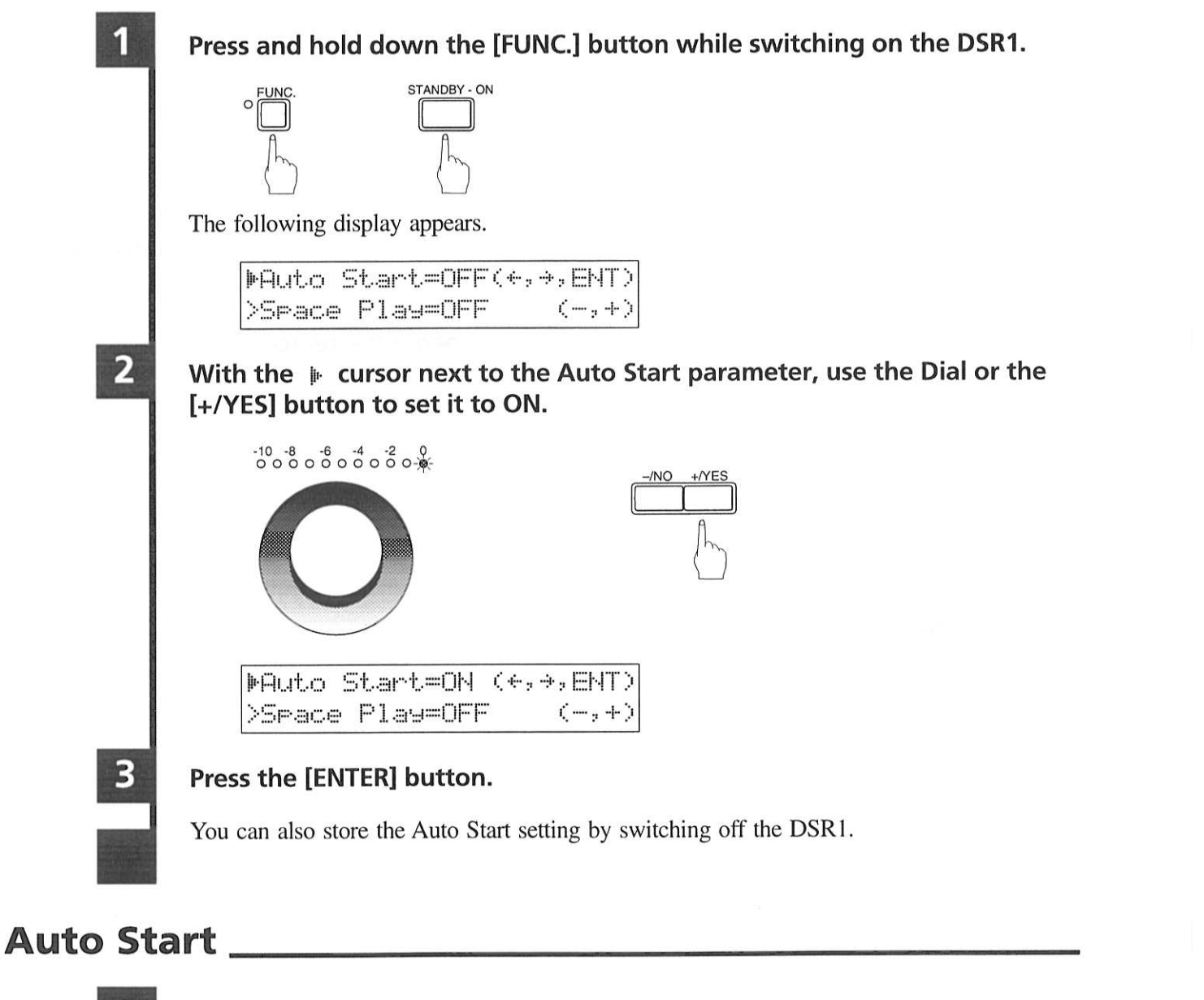

Insert a song disk into the disk drive, as necessary.

If you want to play back songs from the Memory Disk, make sure there is no floppy disk inserted in the disk drive.

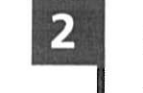

## Switch on the DSR1.

press the [PLAY/PAUSE] button.

You can also insert the song disk after switching on the DSR1. The DSR1 will automatically begin playing back songs on the disk.

## Timer-Controlled Playback \_\_\_\_\_\_\_\_\_\_\_

By using the Auto Start function and a clock timer, you can set the DSR1 to automatically begin playback at a specified time.

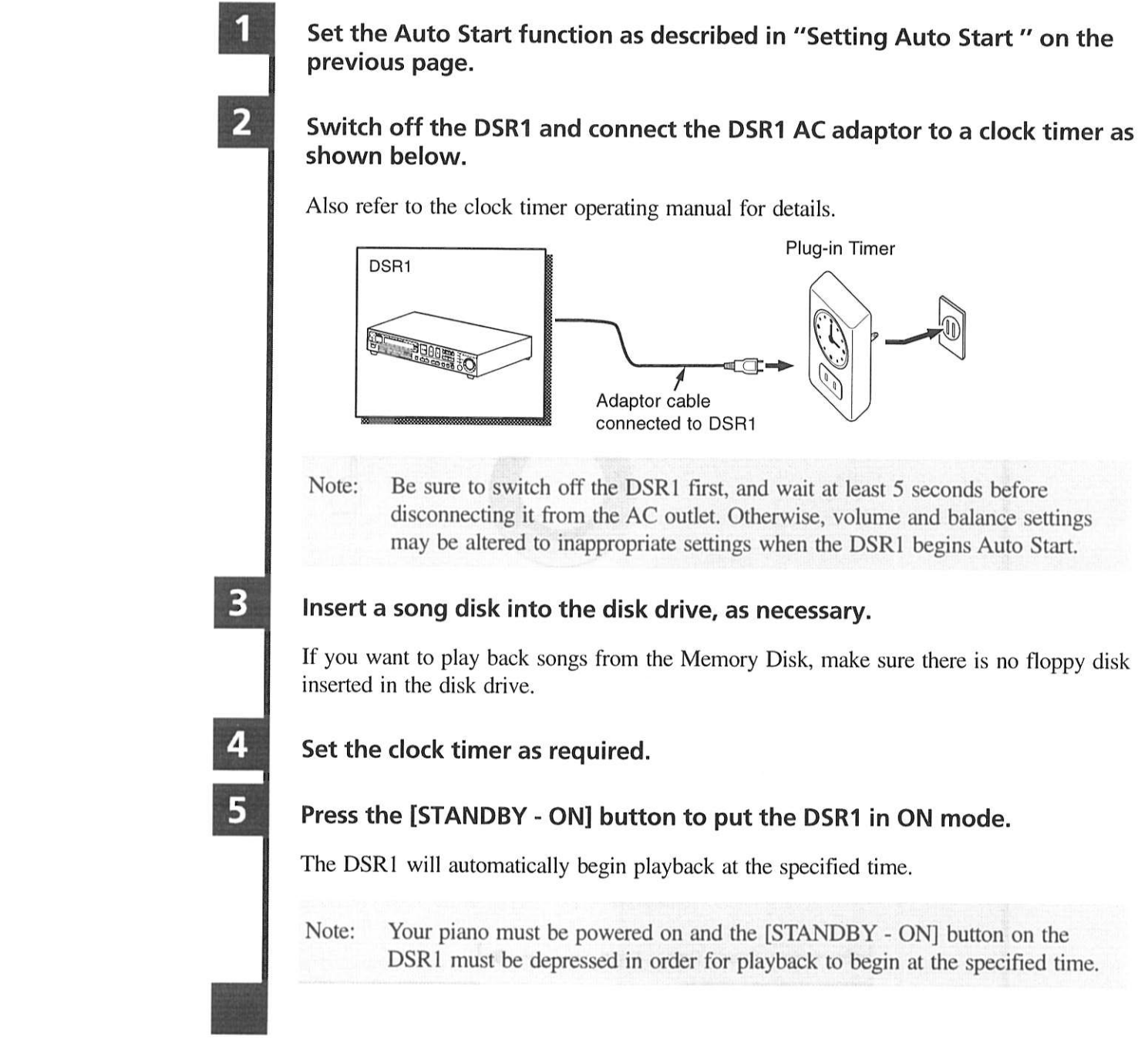

The DSR1 will automatically begin playing back songs on the disk; you do not need to

English

You can also replace the song disk after you set Timer-Controlled Playback.

Volume and balance settings can be adjusted after playback begins, but the adjustments will not be saved when the DSR1 is switched off by the timer. In order to save the adjusted settings, manually switch the DSR1 off then on again.

Depending on the capabilities of your clock timer, you can set the DSR1 to come on once, twice, or at regular intervals during the day.

## **Setting Space Playback \_**

This function allows you to specify the pause time between songs during Auto Start.

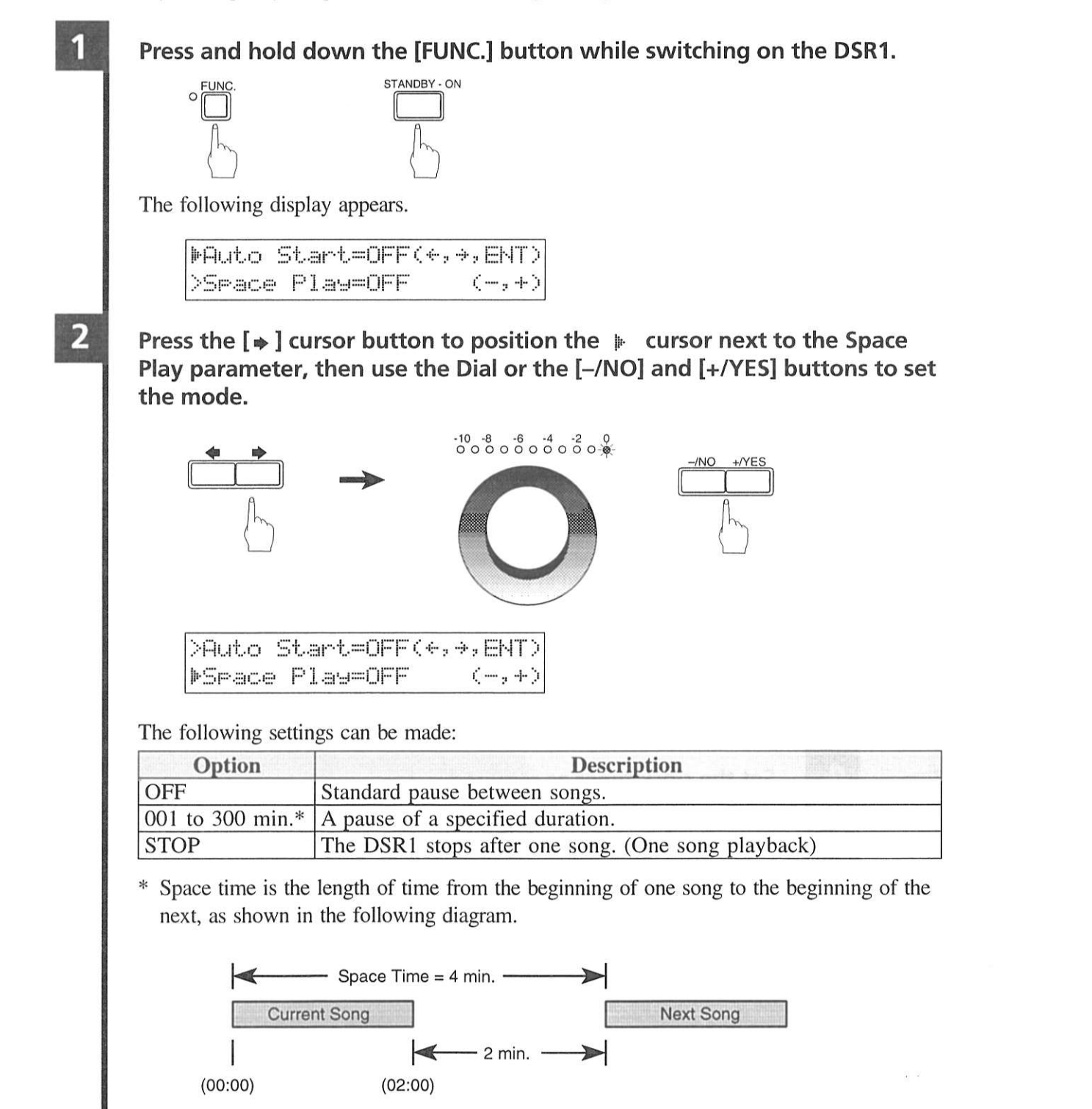

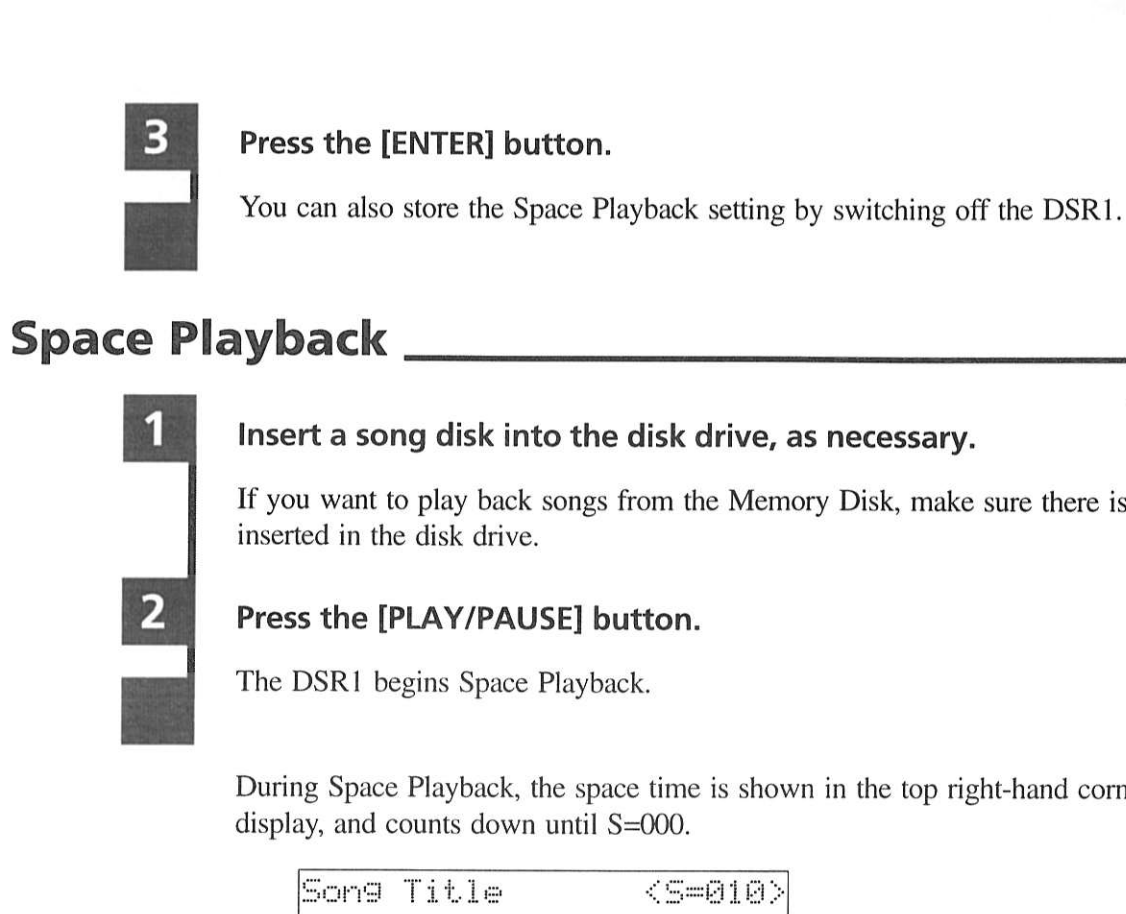

The next song begins a minute after the counter shows S=000.

space time has elapsed and the playback of the next song begins.

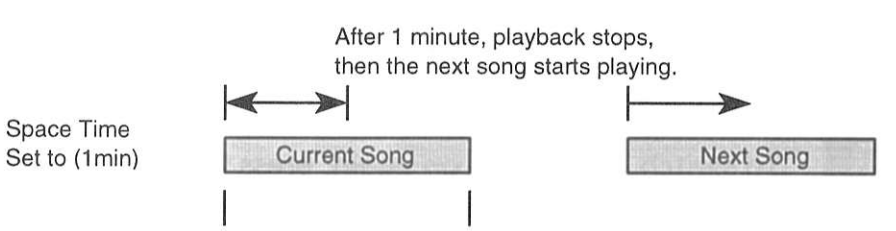

 $(00:00)$ 

- space time has elapsed to begin playback of the next song.
- time counter returns to the standard time display.
- 

If you want to play back songs from the Memory Disk, make sure there is no floppy disk

English

During Space Playback, the space time is shown in the top right-hand corner of the

 $<$ S=010)

• If the current song is longer than the specified space time, the song is stopped when the

 $(02:00)$ 

• If the current song is shorter than the specified space time, the DSR1 waits until the

• If playback is paused, fast forwarded or rewound, space time is canceled and the space

• When you use the Song Select function to jump to a different song, space time counts down from the beginning of the selected song to the beginning of the next.

Space Playback

47

# **Chapter 11 Useful Functions for Piano Study**

This chapter describes useful functions for piano study, such as practicing one hand while your piano plays the other, operating the pedals, and using the built-in metronome.

## Cancelling the Left-Hand or Right-Hand Piano Part \_

In L/R and Ensemble songs, the left-hand piano part is stored on track 1 (L) and the right-hand piano part is stored on track 2 (R). Either part can be cancelled using this Part Select function. This is useful when you want to practice one part yourself with the piano playing the other.

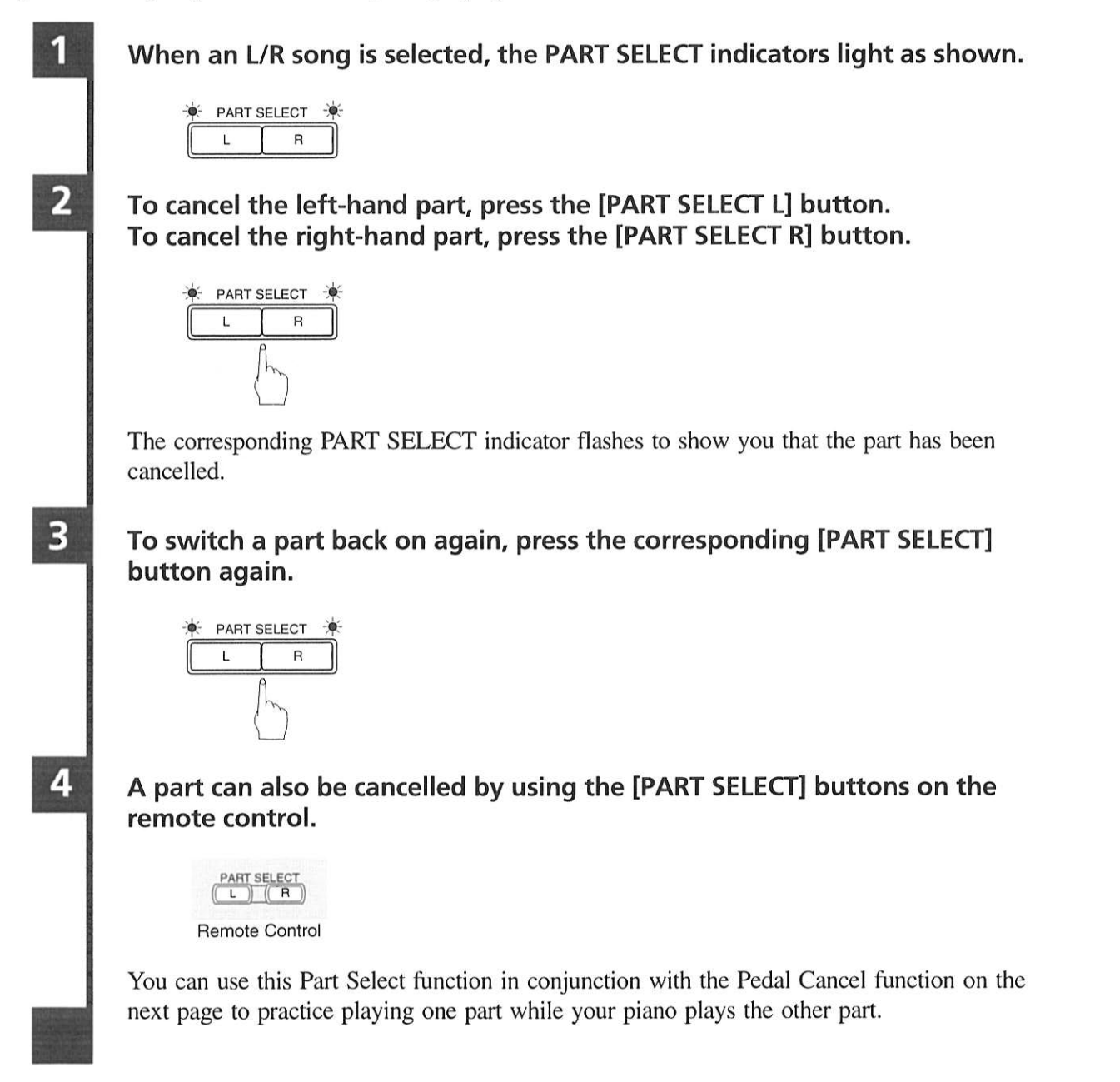

## **Operating the Pedals Yourself**

During playback, the piano pedals play the pedal data that was recorded with the song. If, however, you want to practice your pedal playing, you can cancel pedal playback and play them yourself.

The Pedal Cancel function is set on the front panel.

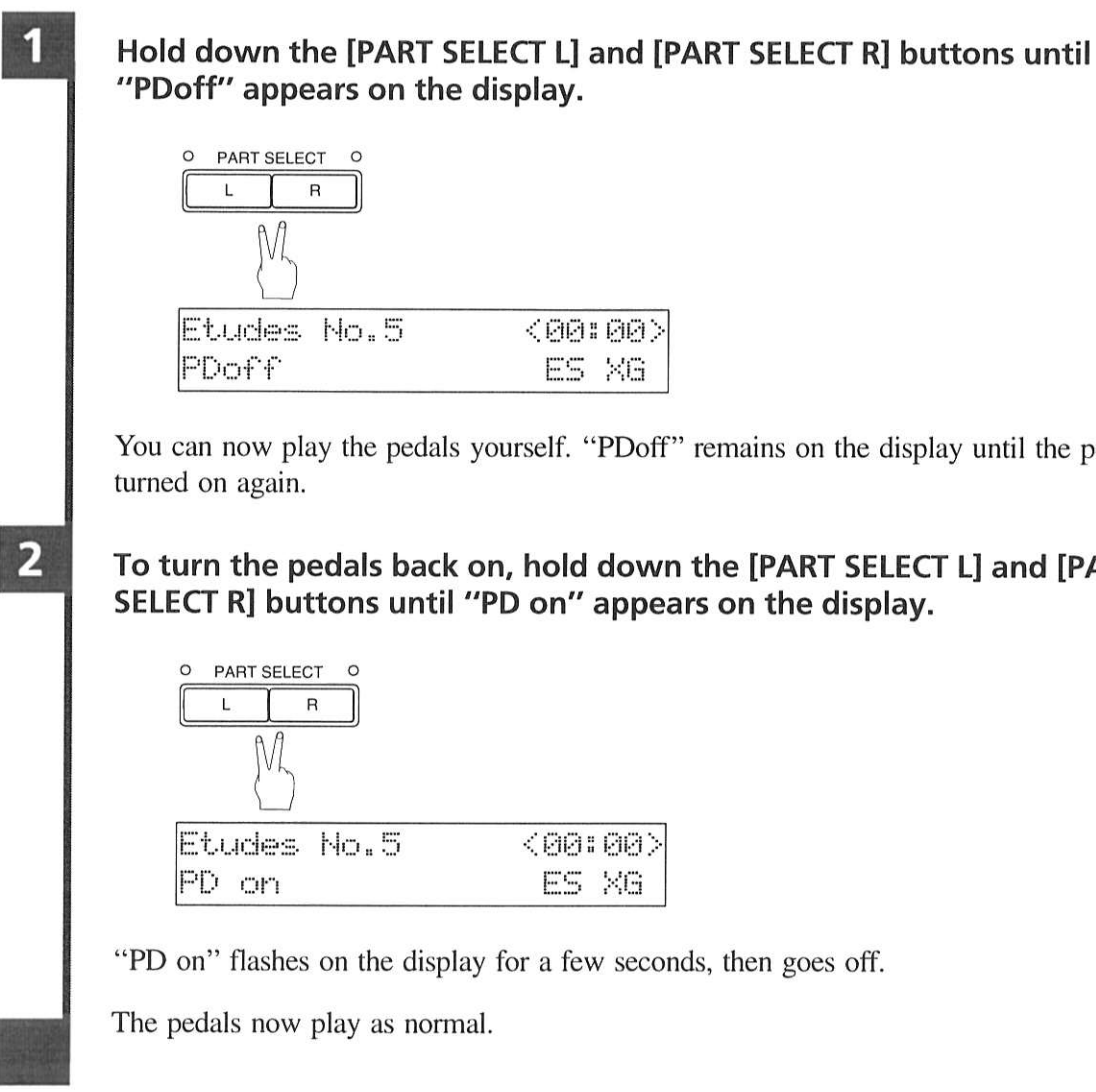

## Using the Metronome \_

The DSR1's metronome can be used for practice playing, playback, and recording.

With each beat of the metronome a digital click is produced by the XG tone generator. The click can be turned off. In addition to the click, the LED volume indicators above the Dial function as a visual metronome. On the first beat of each measure, all the indicators flash. On the remaining beats, the left half and right half of the indicators flash alternately.

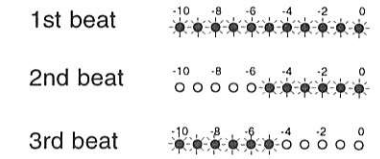

All metronome parameters are reset when a floppy disk is ejected or the DSR1 is switched off.

You can now play the pedals yourself. "PDoff" remains on the display until the pedals are

English

# To turn the pedals back on, hold down the [PART SELECT L] and [PART

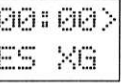

## To set the metronome, press the [METRONOME] button.

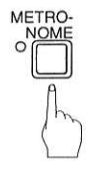

The METRONOME indicator lights, the metronome starts, and the following display appears.

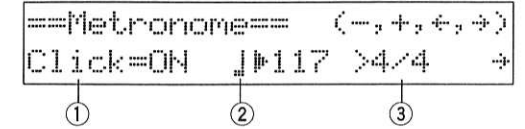

The continuing display shows the following.

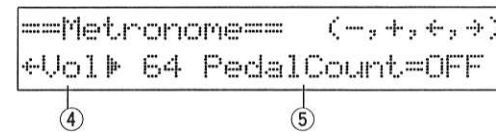

The  $\uparrow\!\!\downarrow$  symbol is used to show the currently selected parameter. It is moved by pressing the  $[\triangleleft] [\triangleleft]$  cursor buttons.

The following table shows the metronome parameters that can be set.

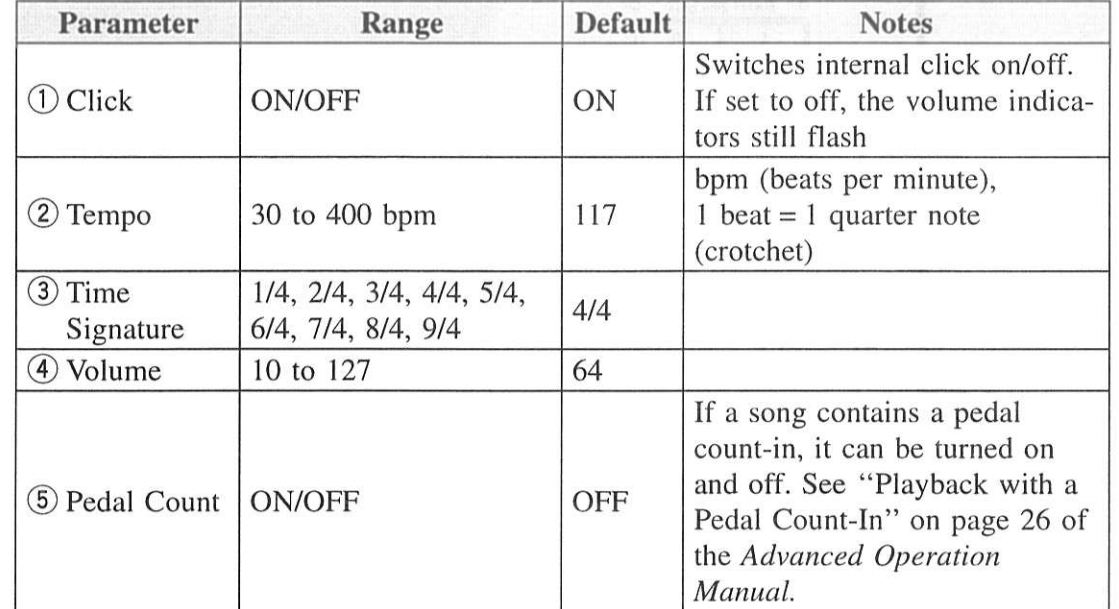

 $\overline{\mathbf{2}}$ 

Use the  $\left[\bullet\right]$   $\left[\bullet\right]$  cursor buttons to position the  $\uparrow$  cursor next to the parameter that you want to set: click, tempo, time signature, volume or pedal count.

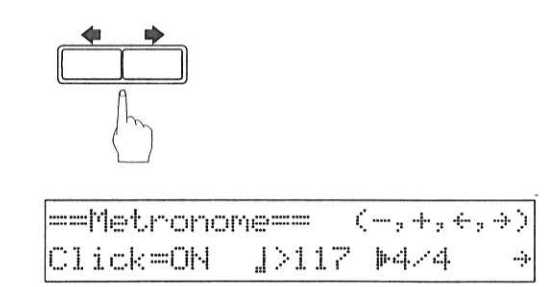

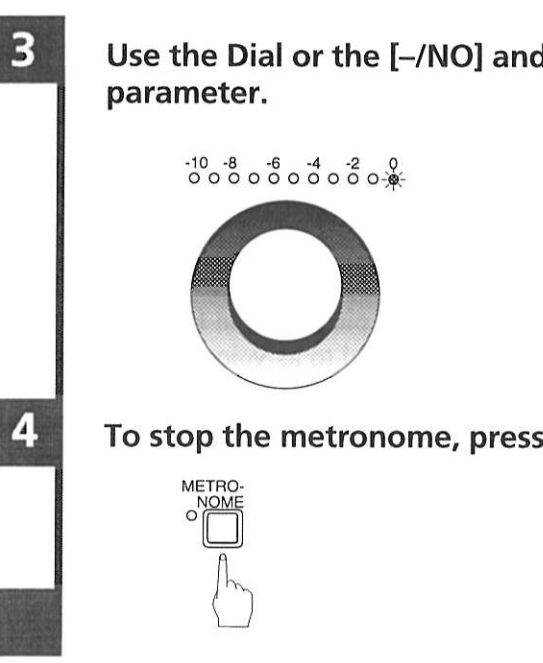

## Playback with the Metronome \_\_\_\_\_\_\_\_\_

For songs recorded with the metronome using the measures and beats time format, you can play back the song along with the metronome.

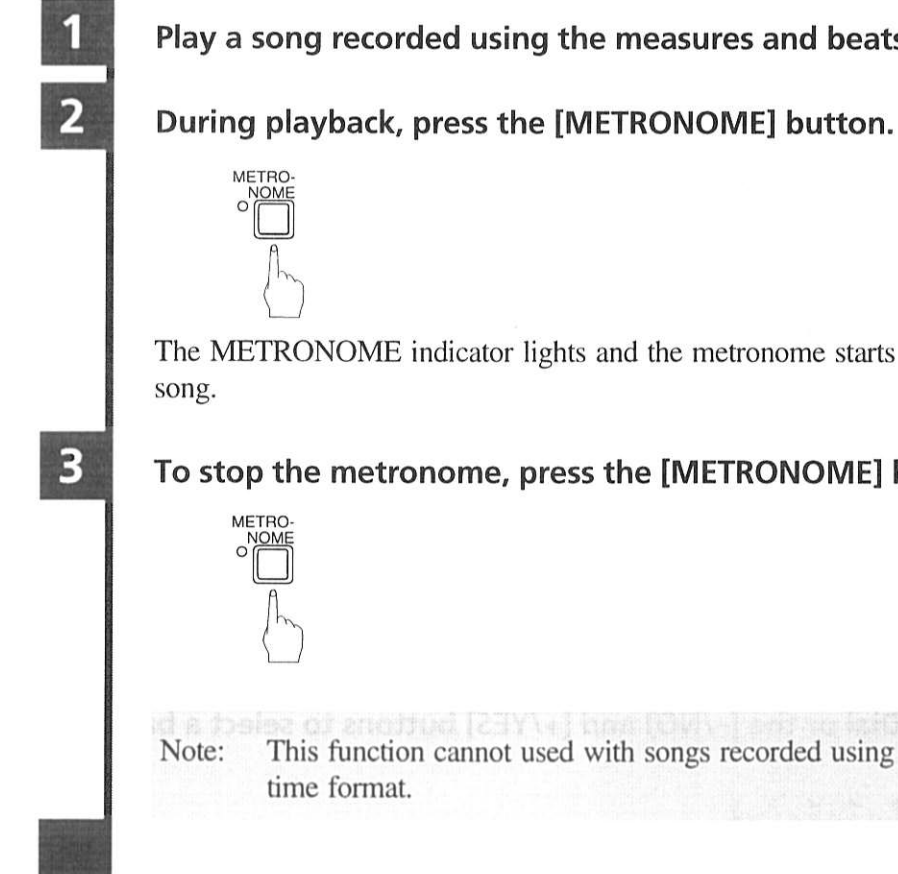

## Use the Dial or the [-/NO] and [+/YES] buttons to set the selected

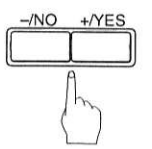

To stop the metronome, press the [METRONOME] button again.

**English** 

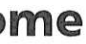

## Play a song recorded using the measures and beats time format.

The METRONOME indicator lights and the metronome starts to click to the tempo of the

## To stop the metronome, press the [METRONOME] button again.

Note: This function cannot used with songs recorded using the minutes and seconds

# **Chapter 12 Playing the Keyboard with an Ensemble Voice**

The DSR1's [VOICE] button lets you assign a voice from the internal XG tone generator to the piano you play yourself. You will hear both the piano sound coming from your piano and an Ensemble voice produced by the internal XG tone generator in unison. This is sometimes referred to as voice layering or unison.

If you only want to hear the Ensemble voice from the XG tone generator, put the piano in Silent mode and lower the volume level of the Silent/digital piano. (You cannot cancel the piano sound of Disklavier pianos.)

Note: <For Disklavier pianos (including MPX100II)> The MIDI OUT parameter must first be set to KBD OUT. See "MIDI Settings" on page 17 and your piano's owner's manual for details.

## **Voices**

The internal XG tone generator offers nearly 700 instrumental and percussion voices.

Voices are comprised of a voice number and a bank number. A voice number may have several bank numbers offering variations of a voice. For example, voice number 001 bank 0 is the GrandPno voice. Also under voice number 001 are bank numbers 1, 18, 40, and 41 assigned to voices GrndPnoK, MelloGrP, PianoStr, and Dream, respectively.

See "XG Normal Voice List" on pages 10 and 11 of the Appendix section of the Advanced Operation Manual for a full listing of available voices.

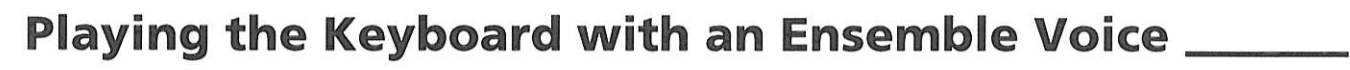

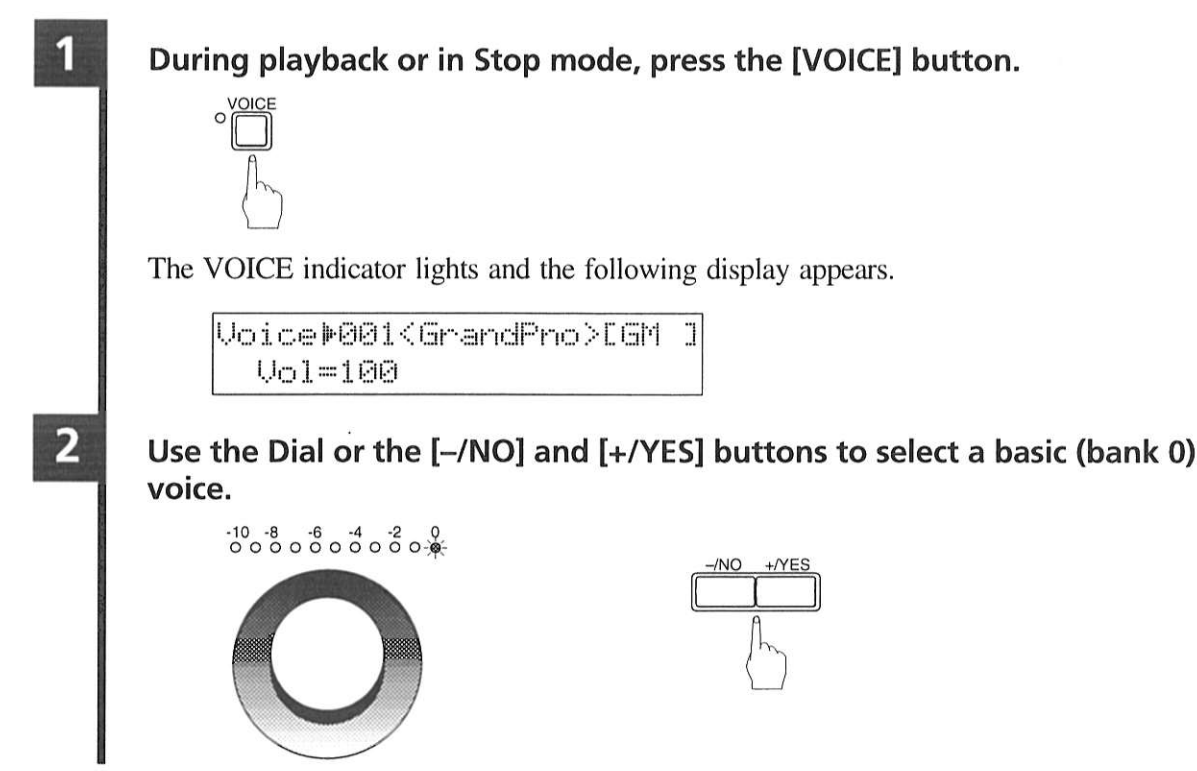

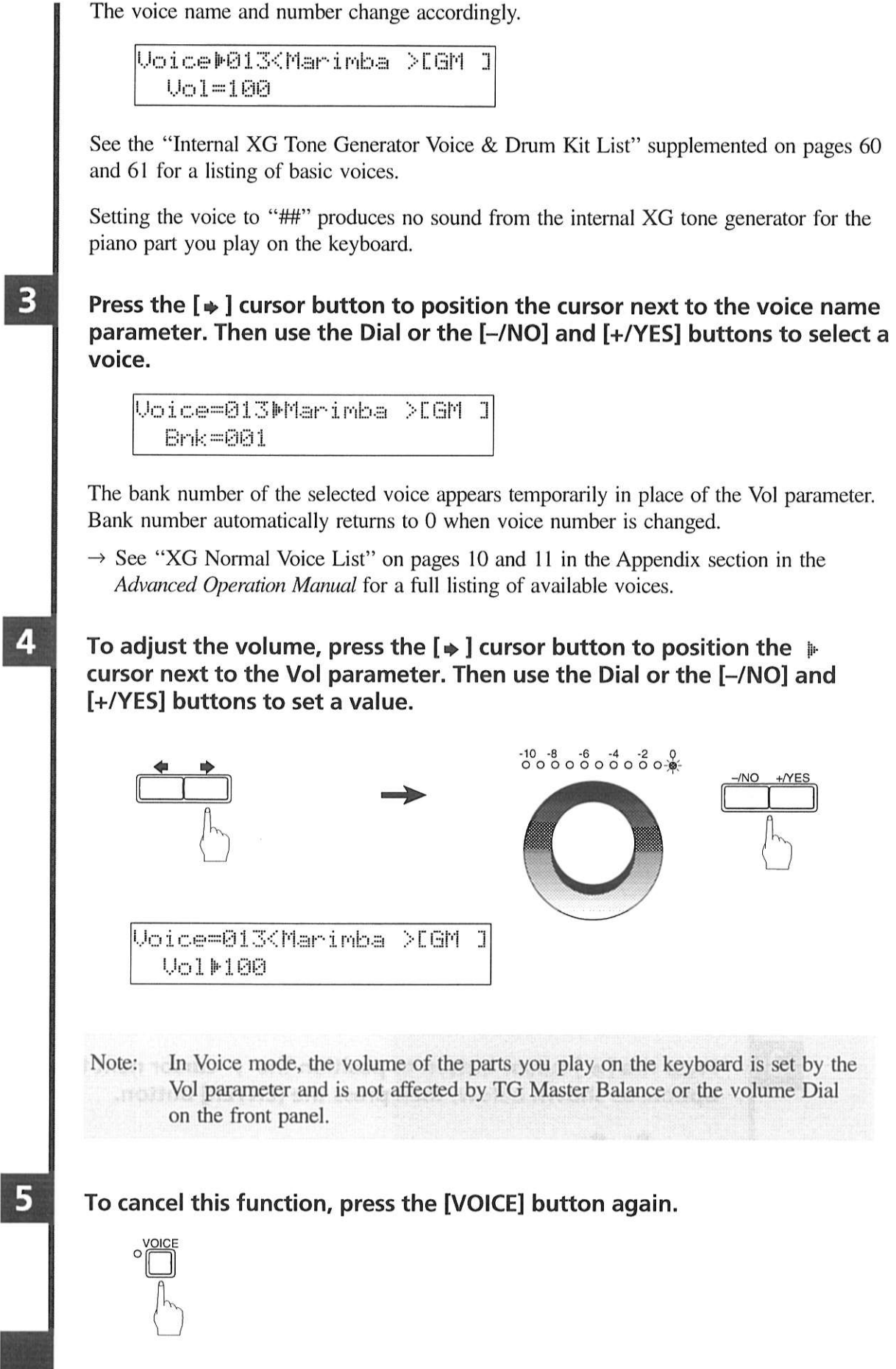

English

53

# **Chapter 13 Advanced Ensemble Song Playback**

This chapter describes functions that will help you to better enjoy Ensemble song playback, such as tuning the tone generator, playing the piano parts on the tone generator, displaying Ensemble voices, and selecting tracks for the piano parts.

## Tuning the Tone Generator (TG Master Tune) \_

Tuning is important for playing back Ensemble songs. The TG Master Tune function allows you to fine-tune the DSR1.

Tuning settings are remembered even when the DSR1 is switched off.

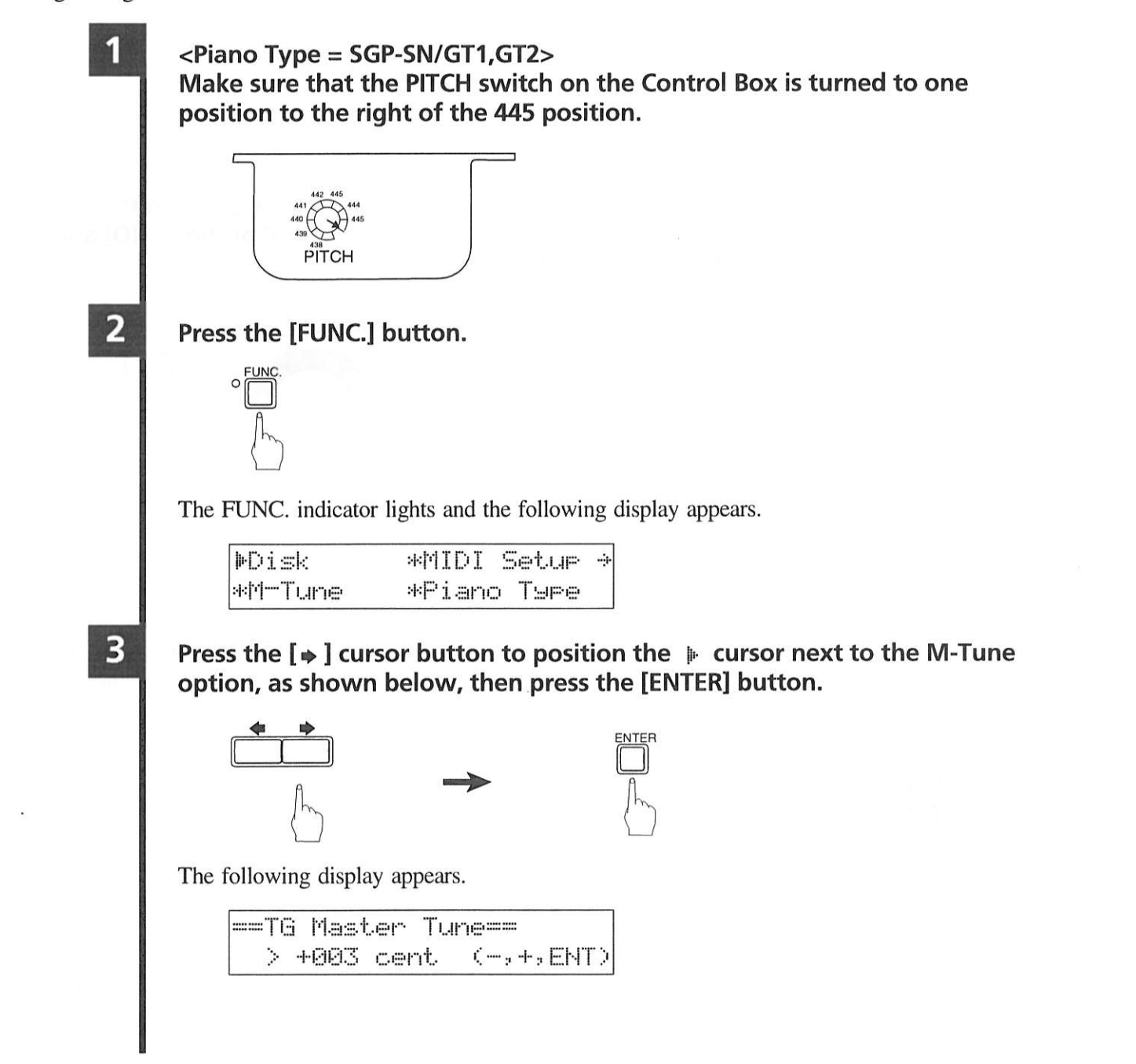

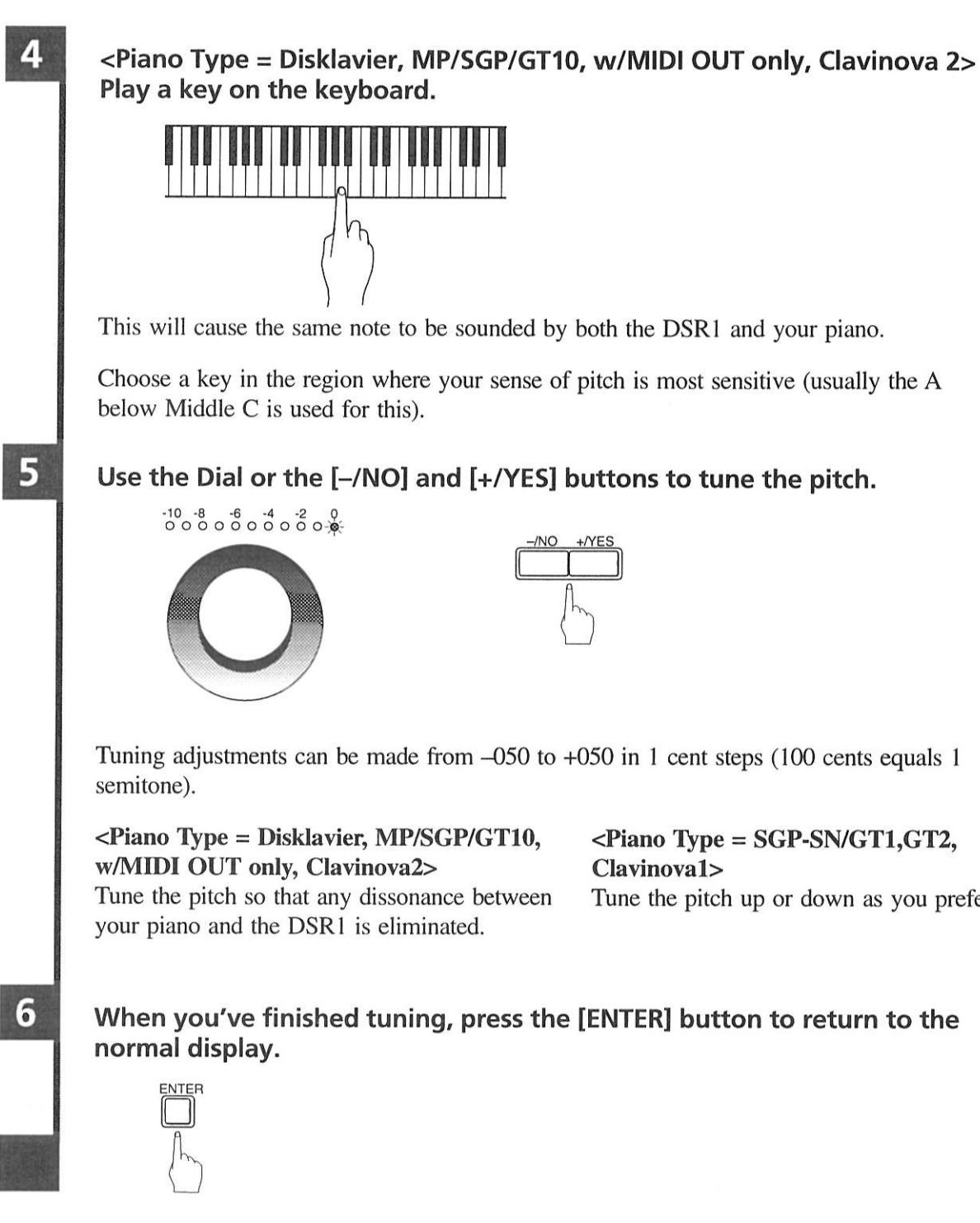

## Playing the Piano Parts on the Tone Generator.

Normally, piano parts are played back by the piano. You can, however, change this so that the piano parts are also played by the internal XG tone generator or a MIDI instrument connected to the MIDI OUT connector.

Note: This feature is not valid for pianos with no MIDI IN connector, as with such types, piano parts are automatically played by the XG tone generator.

You could use this to double up piano parts with a different voice, say strings or vibes. This technique is sometimes referred to as voice layering or unison.

English

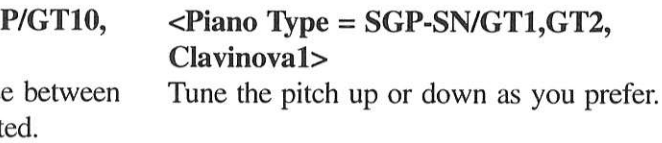

55

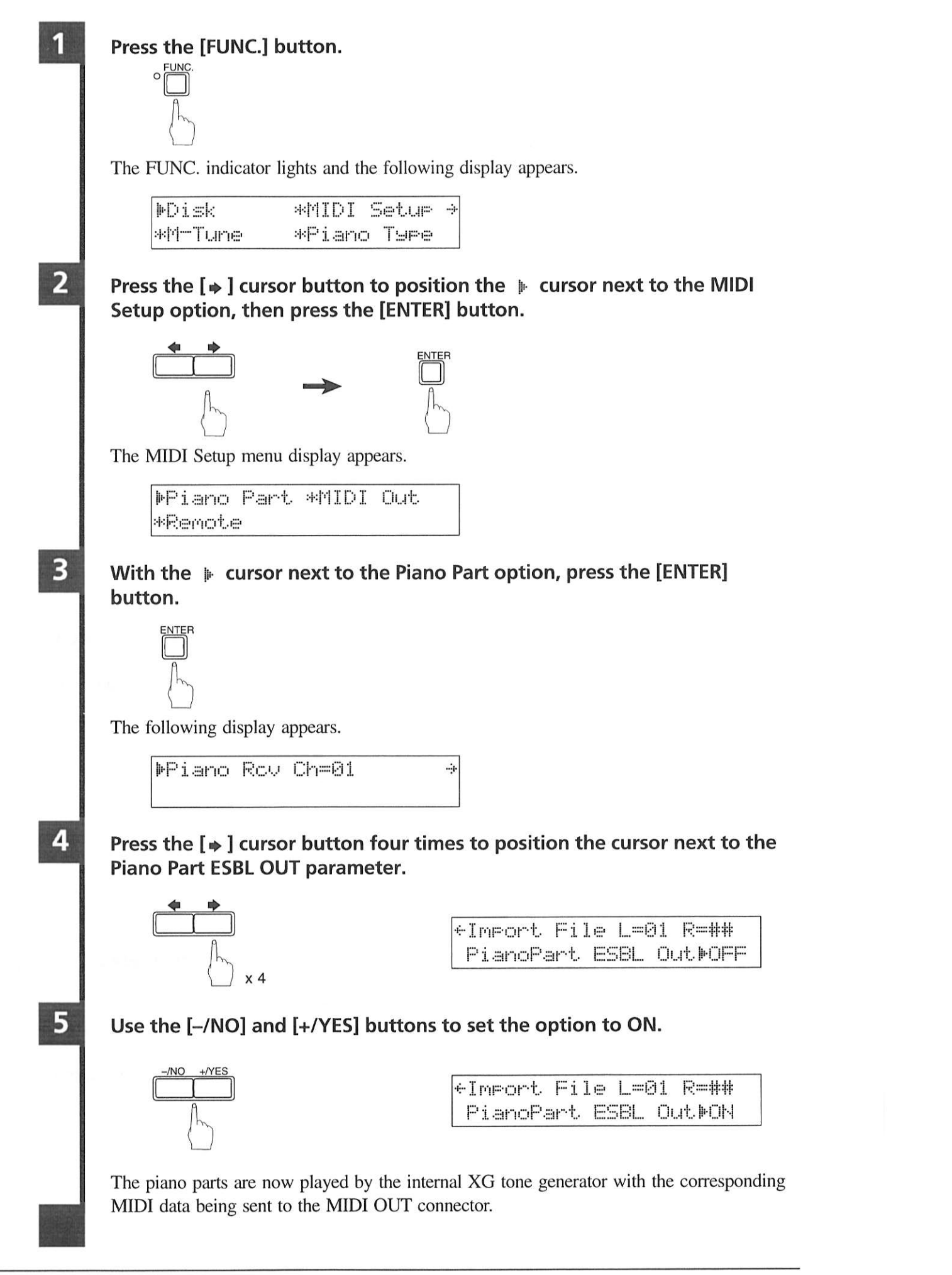

## **Displaying and Changing Ensemble Voices During** Playback \_

When an Ensemble song starts playing back, MIDI Program Change messages are sent to the internal XG tone generator. These Program Change messages tell the tone generator which voices to select for each ensemble track.

During playback, you can display the voice assignments of each track and make changes as you like.

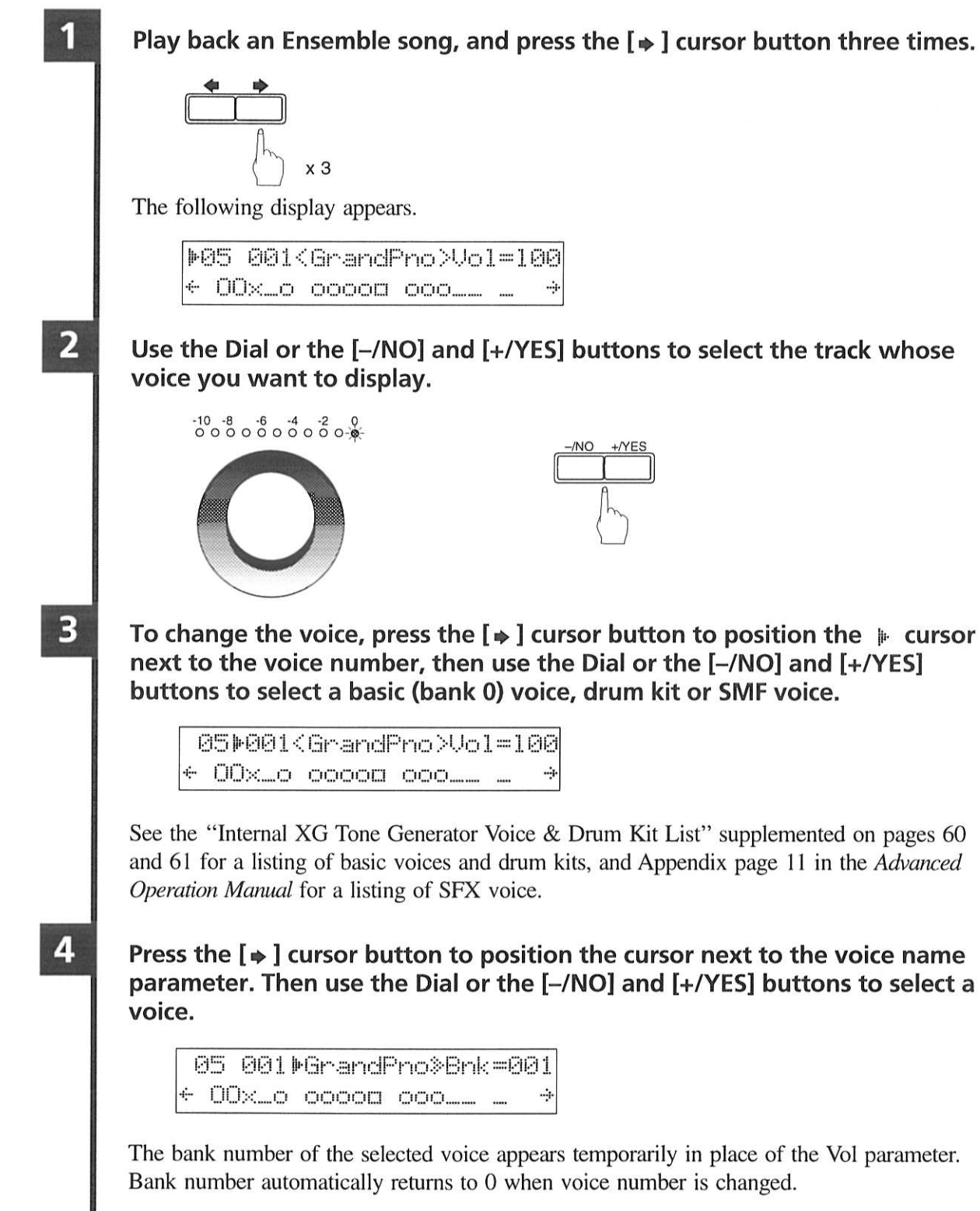

English

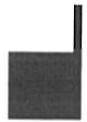

 $\rightarrow$  See "XG Normal Voice List" on pages 10 and 11 in the Appendix section of the Advanced Operation Manual for a full listing of available voices.

Note: Changes made above are temporary changes that are valid only during playback. To make permanent changes, see Chapter 5 "Editing Tracks" in the Advanced Operation Manual.

## **Selecting Tracks for the Piano Parts**

Normally, the piano plays tracks 1 and 2, these being the left- and right-hand piano parts. However, you can change this so that the piano plays different tracks temporarily. For example, a vibraphone part on track 5, or a marimba part on track 7 could be played by the piano.

These assignments remain active throughout the song. However, when another PianoSoft or DSR1 song is played back, the piano will play tracks 1 and 2 as normal  $(L=01$  and  $R=02$ ).

The rhythm track (track 10) can be played on the piano. However, since this is a percussion part, the result will be odd, to say the least.

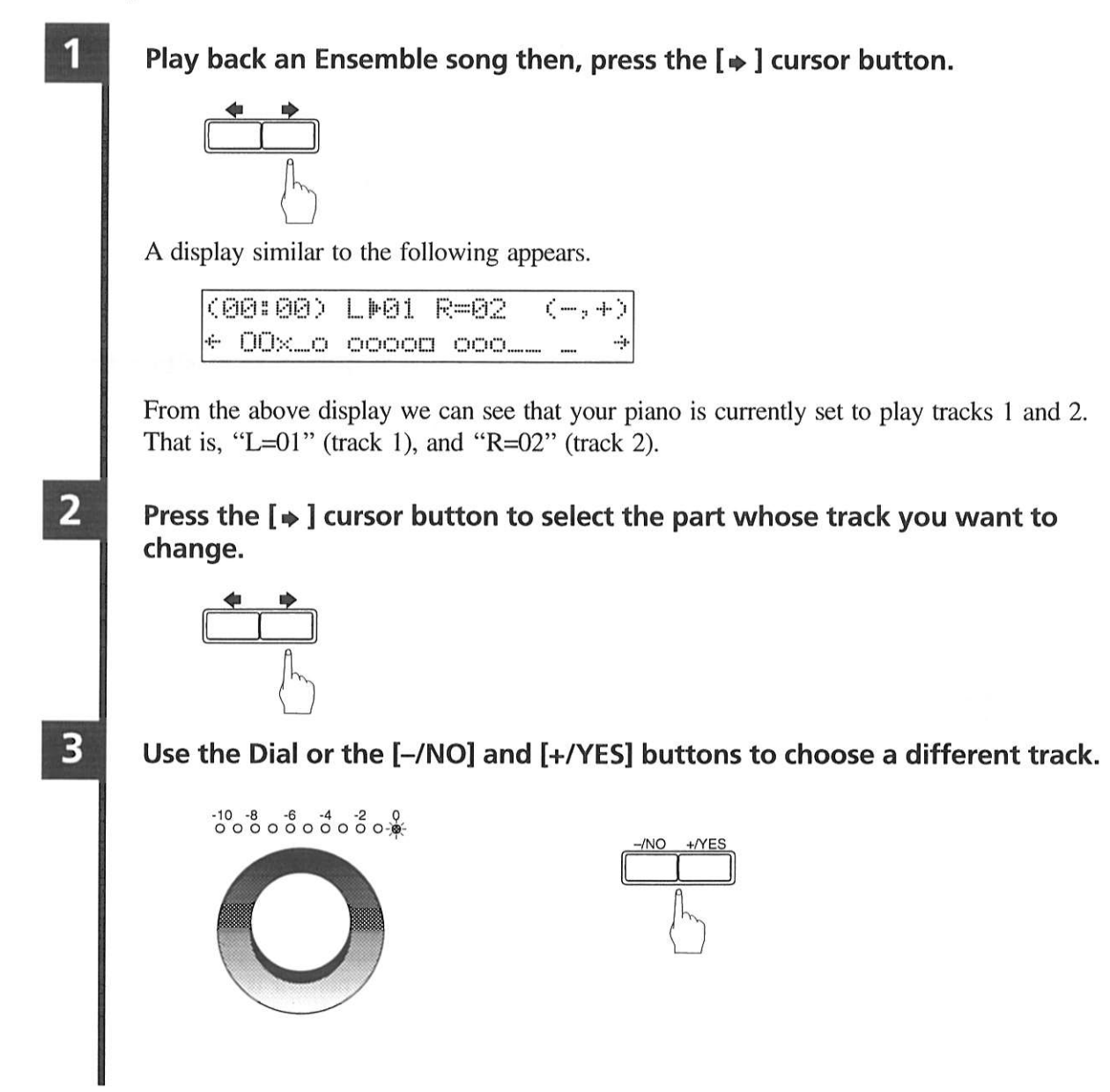

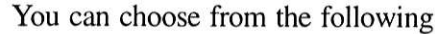

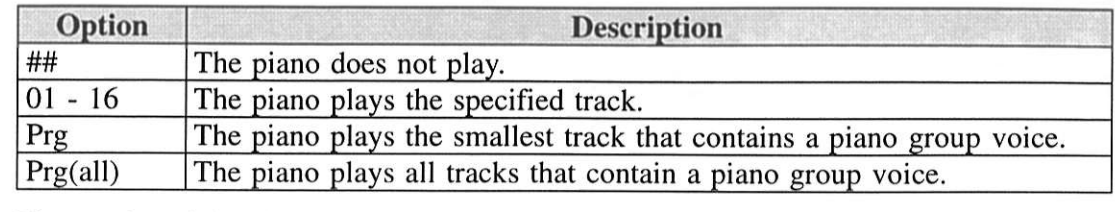

The number of the chosen track appears next to  $L =$  or  $R =$ , and the  $\Box$  symbol moves across the display, indicating which tracks your piano or the internal XG tone generator will play.

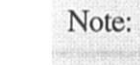

Note: Changes made above are temporary changes that are valid only during playback. To make permanent changes, see Chapter 5 "Editing Tracks" in the Advanced Operation Manual.

options.

# **Appendix Internal XG Tone Generator Voice** & Drum Kit List

The following table lists the basic voices for the internal XG tone generator. These voices are available on any XG compatible generator or synthesizer.

For a complete listing of available voices, see the Appendix in the Advanced Operation Manual.

## Internal XG Tone Generator Basic Voice List \_

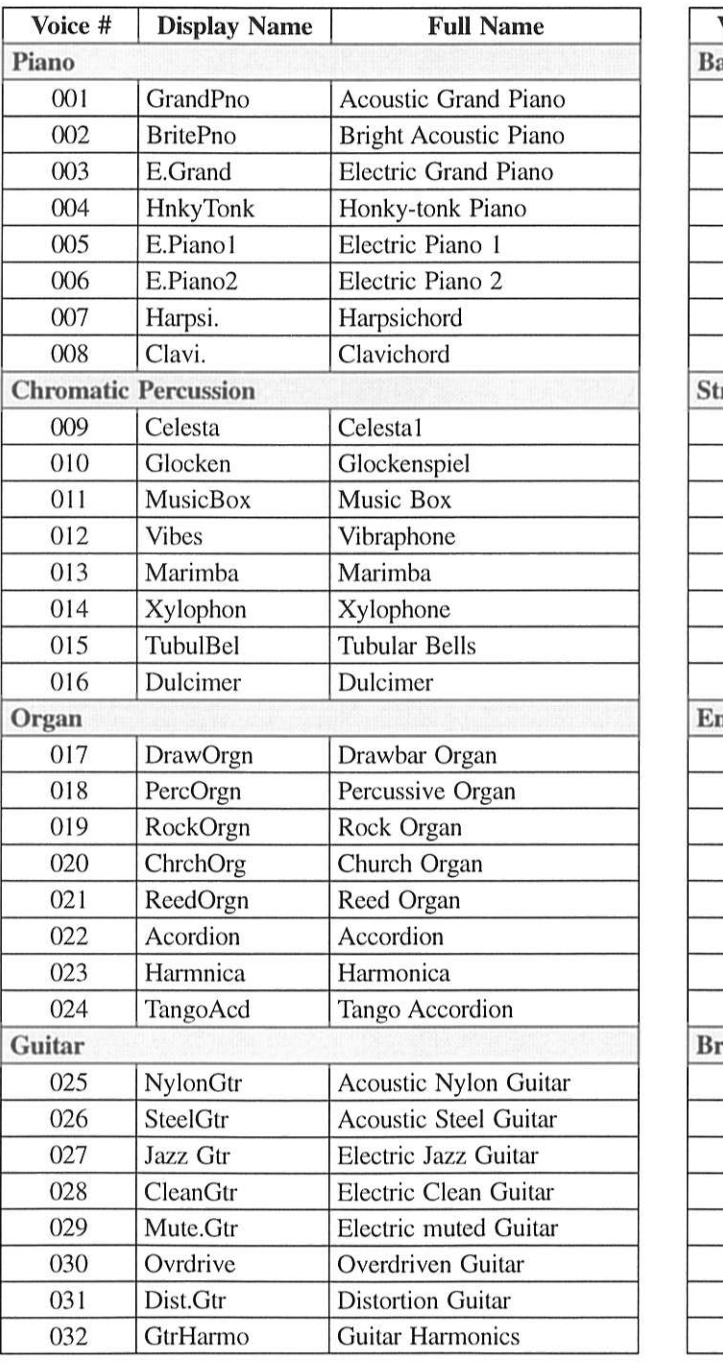

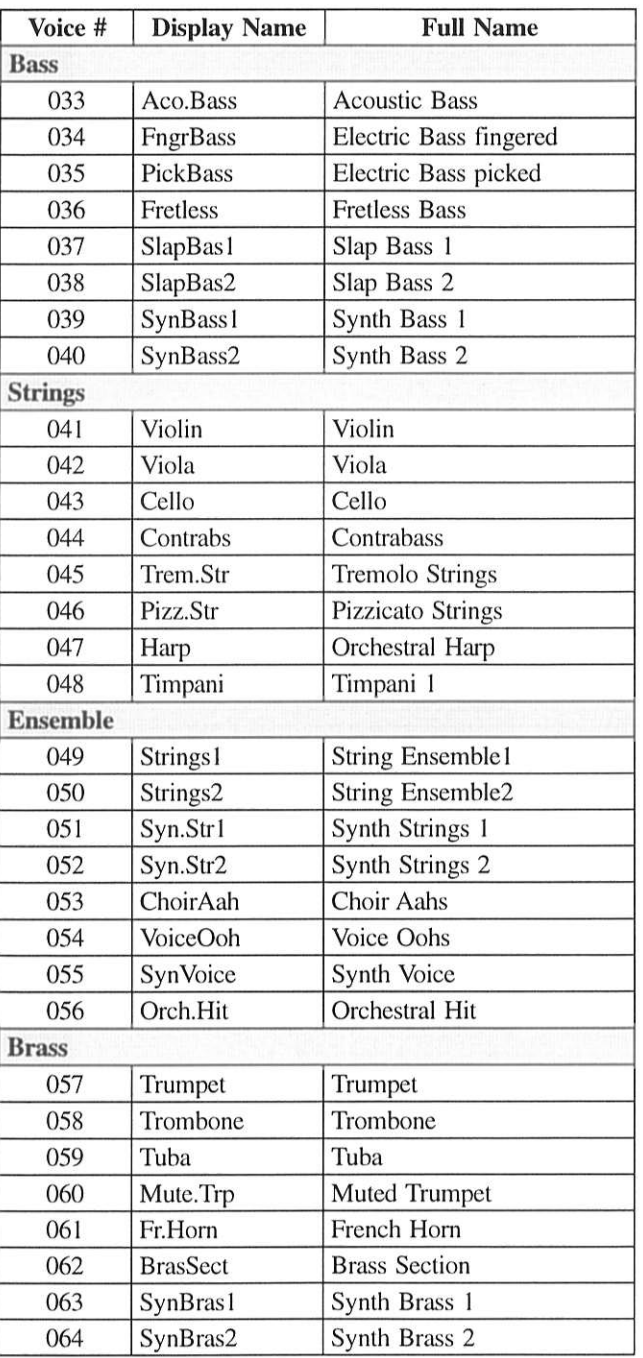

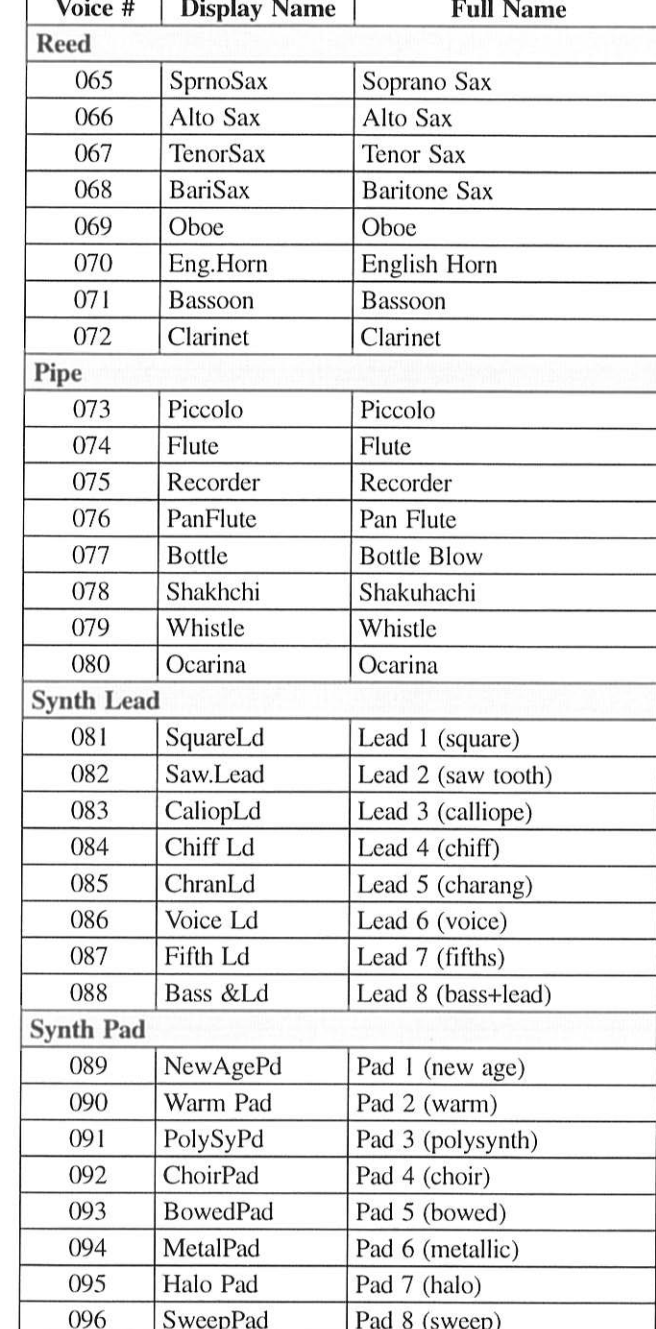

## **Internal XG Tone Generator Drum Kit List**

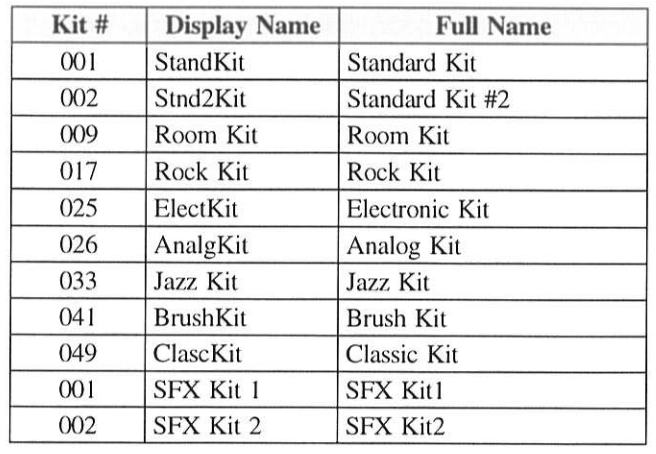

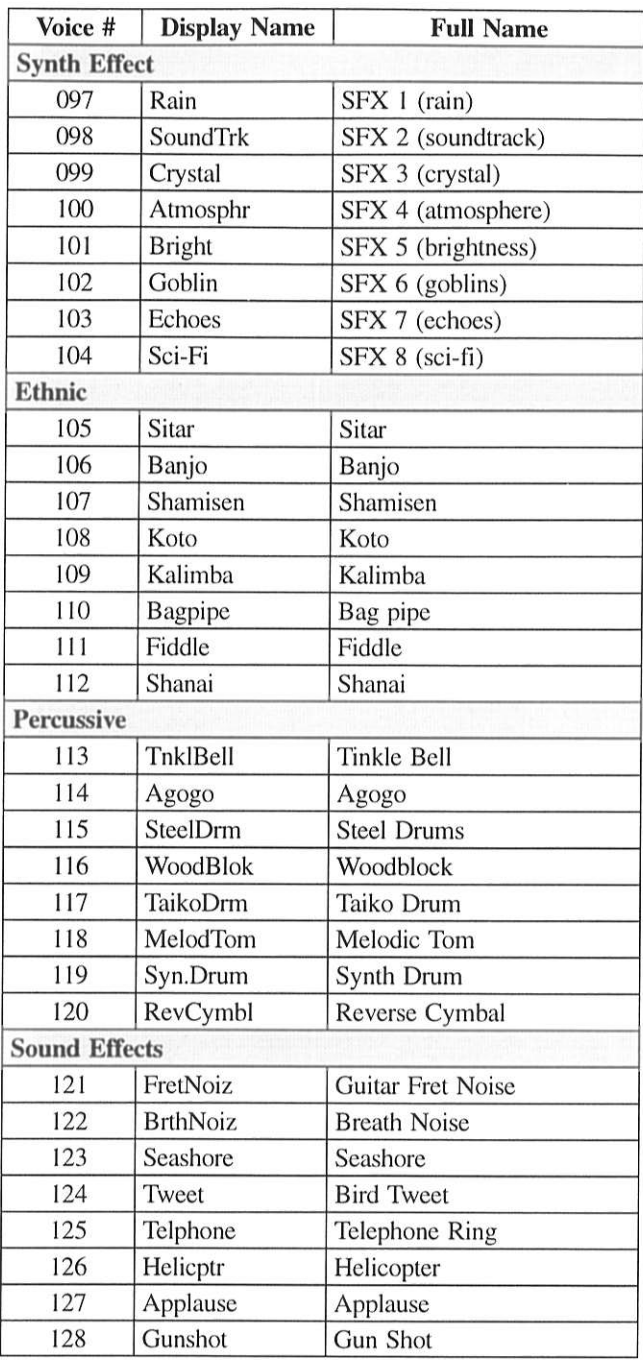

English

 $\rightarrow$  See "XG Drum Voice List" on page 14 in the Appendix section in the Advanced Operation Manual for a full listing of drum voices.

## YAMAHA CORPORATION P.O.Box 3, Hamamatsu, 430-8651 Japan